Ingresa al aplicativo app del banco BBVA

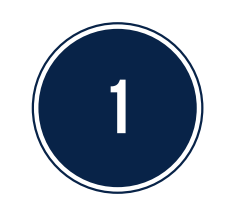

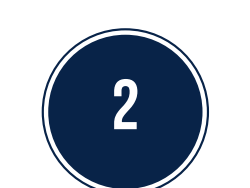

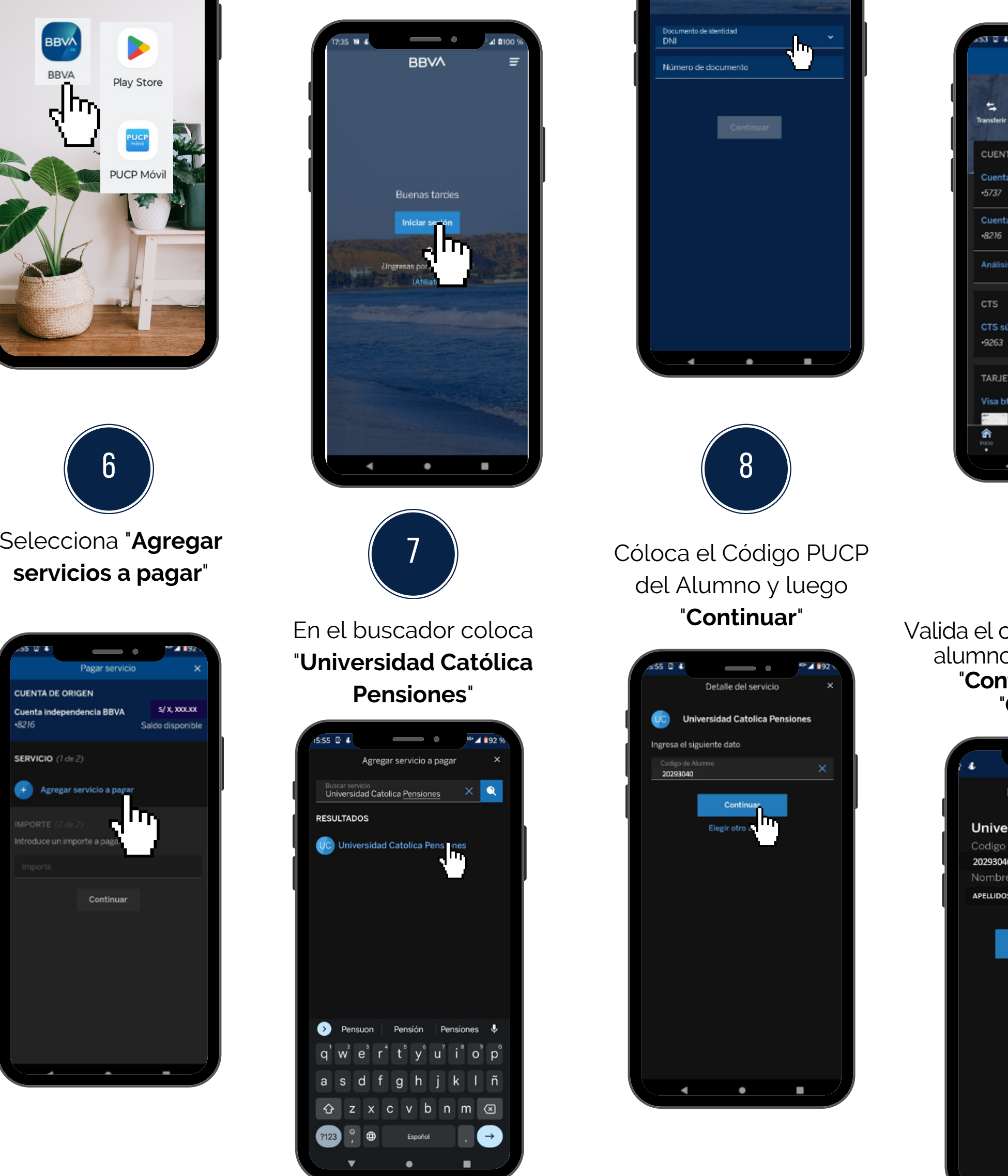

Selecciona el tipo de Documento, coloca tu N° de Documento de identidad y marca "**Continuar**"

3

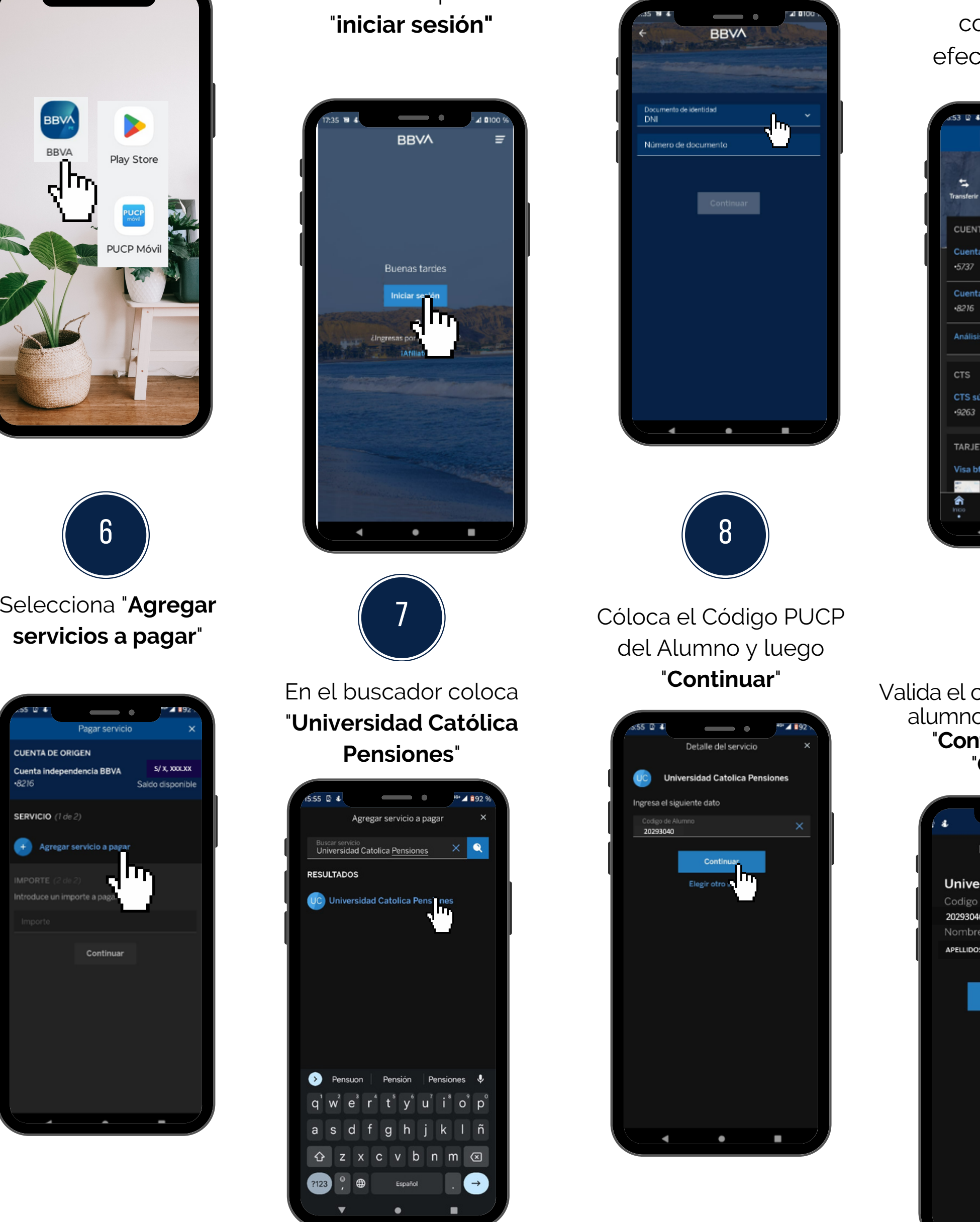

#### **PAGOPOR BANCA MÓVIL**

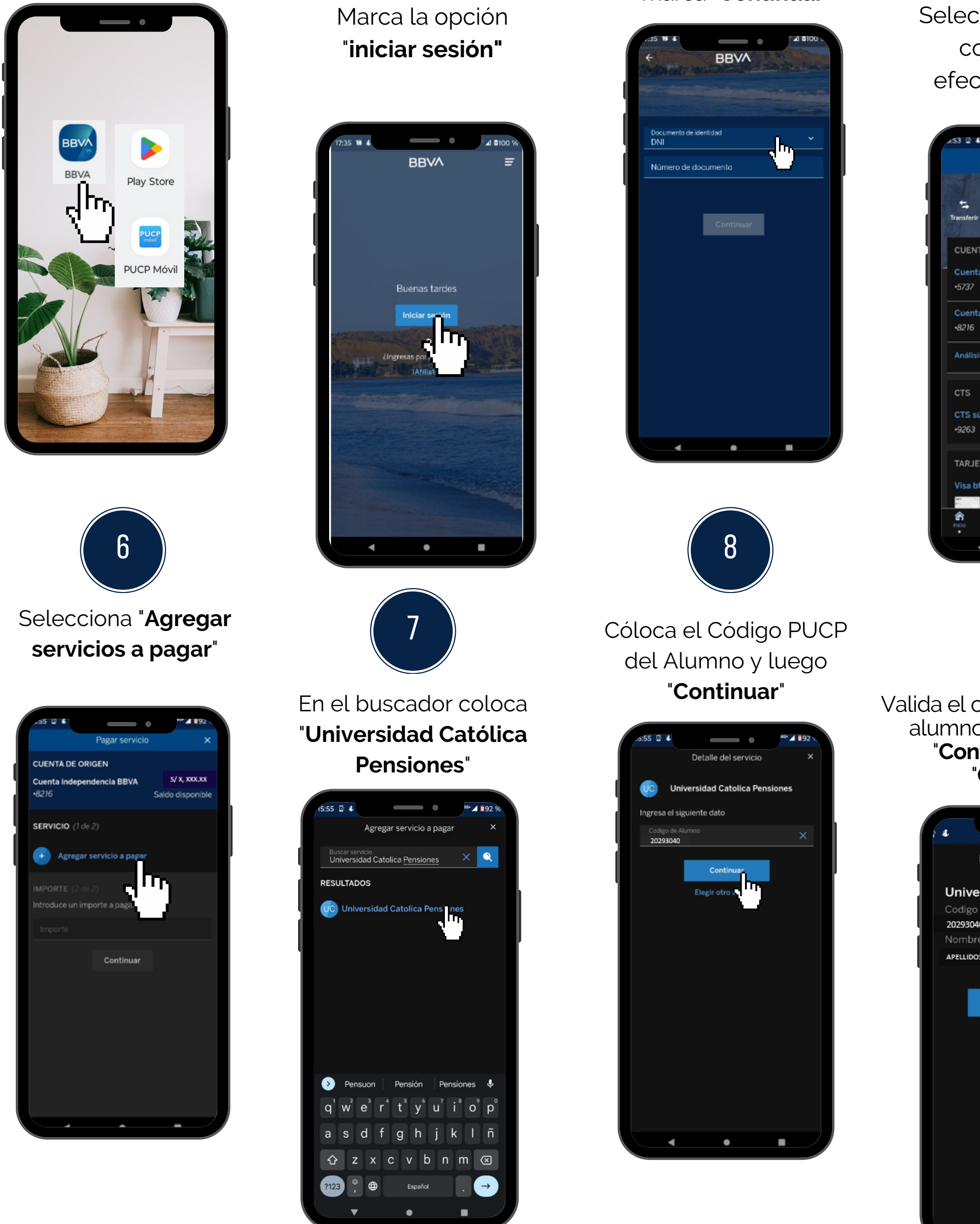

### **BANCO BBVA**

Selecciona la cuenta con la que se efectuará el pago.

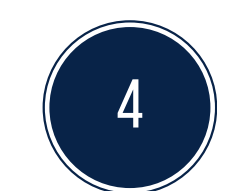

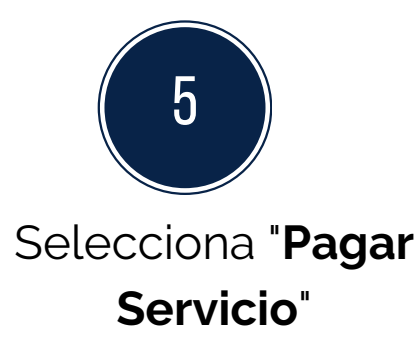

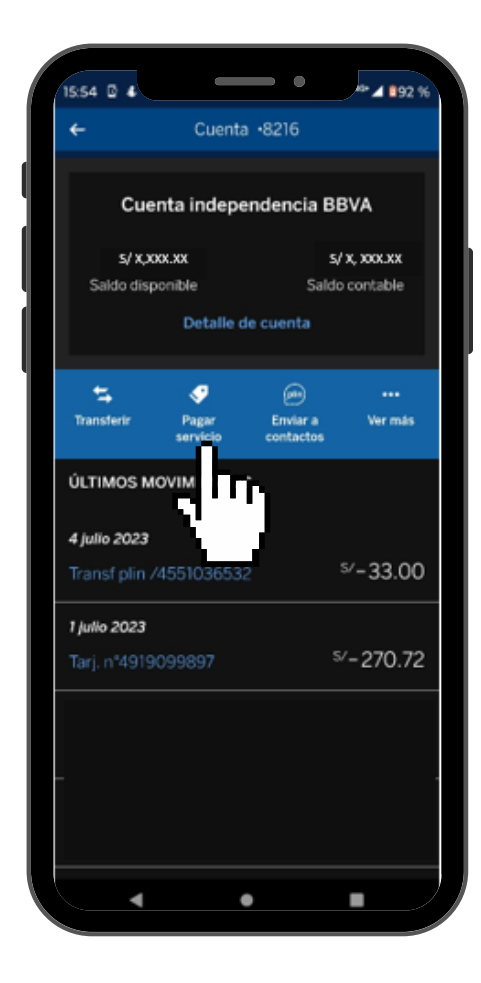

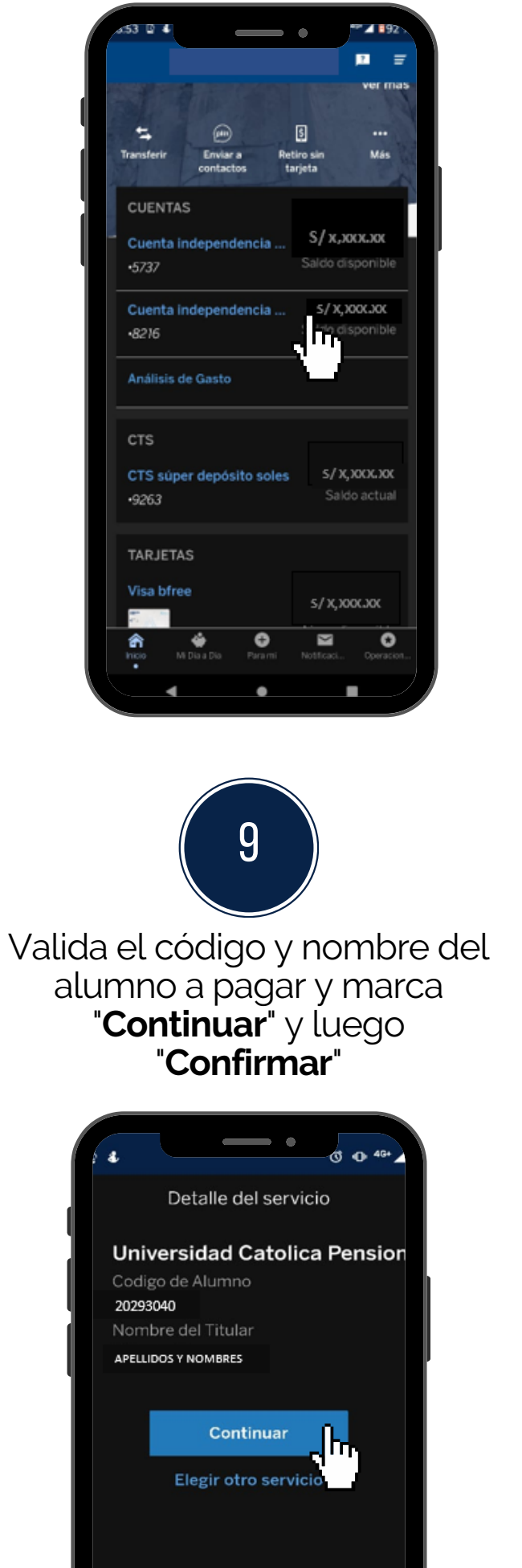

Finalmente click en "**Pagar Servicio**" y confirmar el pago con tu Token Digital.

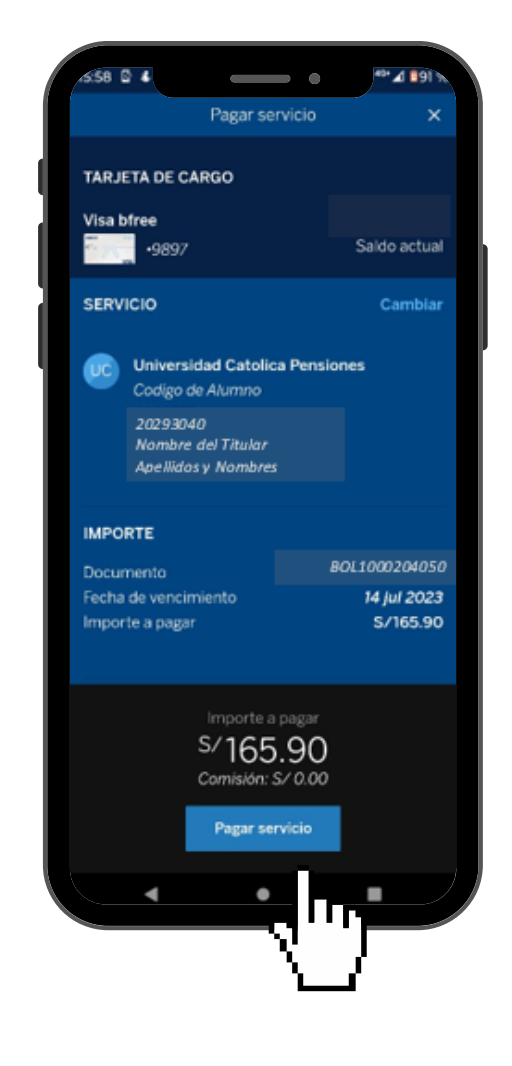

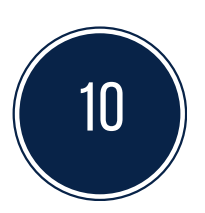

#### **IMPORTANTE:**

- Disponibilidad del sistema de acuerdo con el horario del establecimiento.
- Las entidades bancarias cobran una comisión por el pago realizado, que corresponde al uso del servicio de recaudación.
- Es importante verificar los datos del alumno (código, nombre y nro. de cuota académica) antes de confirmar la operación.
- Cualquier duda o consulta envía un correo electrónico a tesoreria.alumnos@pucp.edu.pe

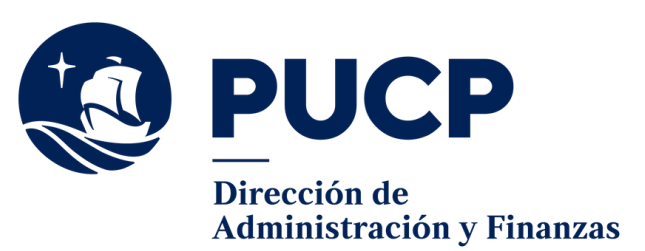

## **¿cÓMOPUEDOPAGAR MISCUOTAS ACADÉMICASPOR**

#### **aplicaciones?**

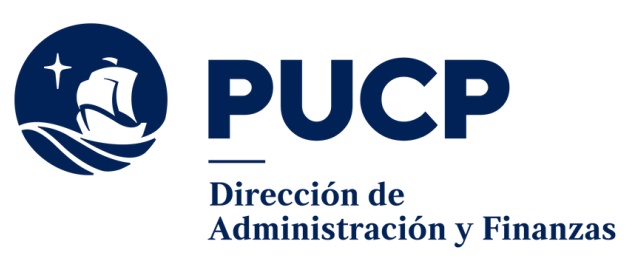

## **BANCO Bcp**

# **PAGOPOR BANCA MÓVIL**

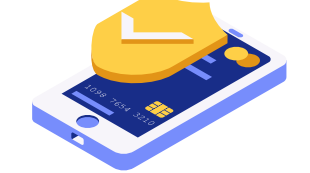

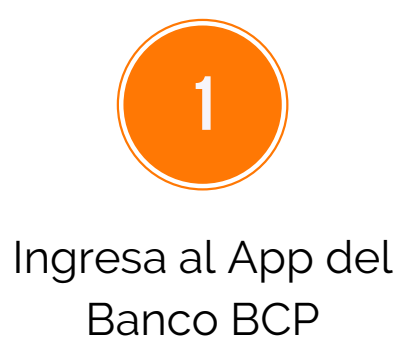

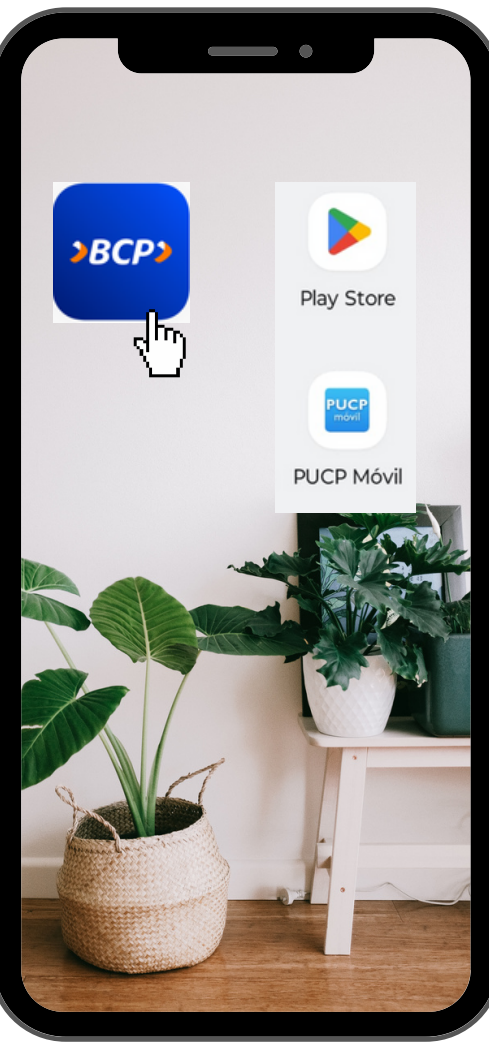

Ingresa tu Nro.

**2**

Selecciona en el menú ubicado en la parte inferior la opción **"Pago Servicios Varios"**

**3**

En el buscador coloca **"Universidad Católica**

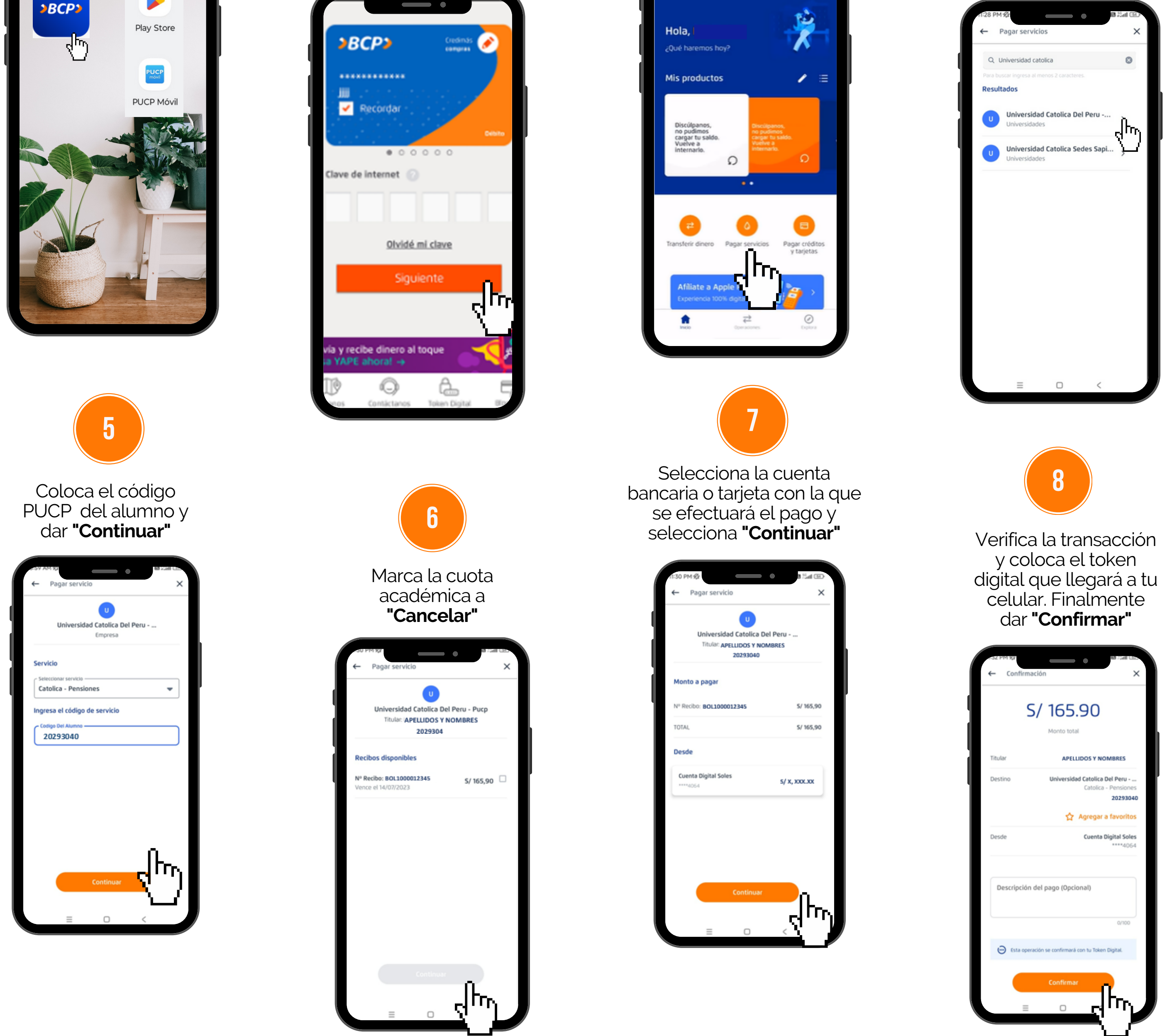

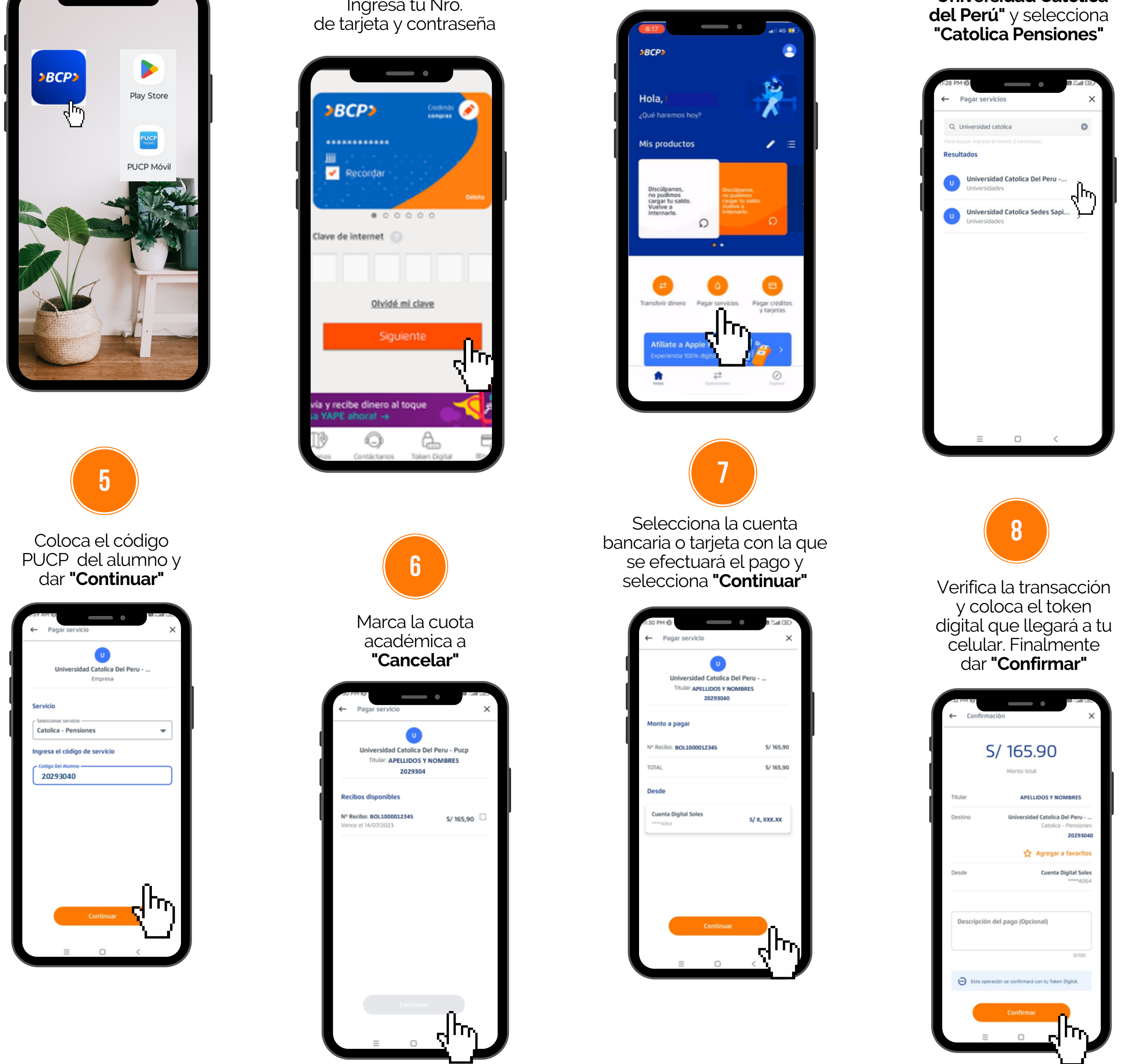

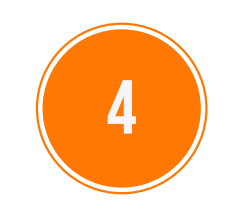

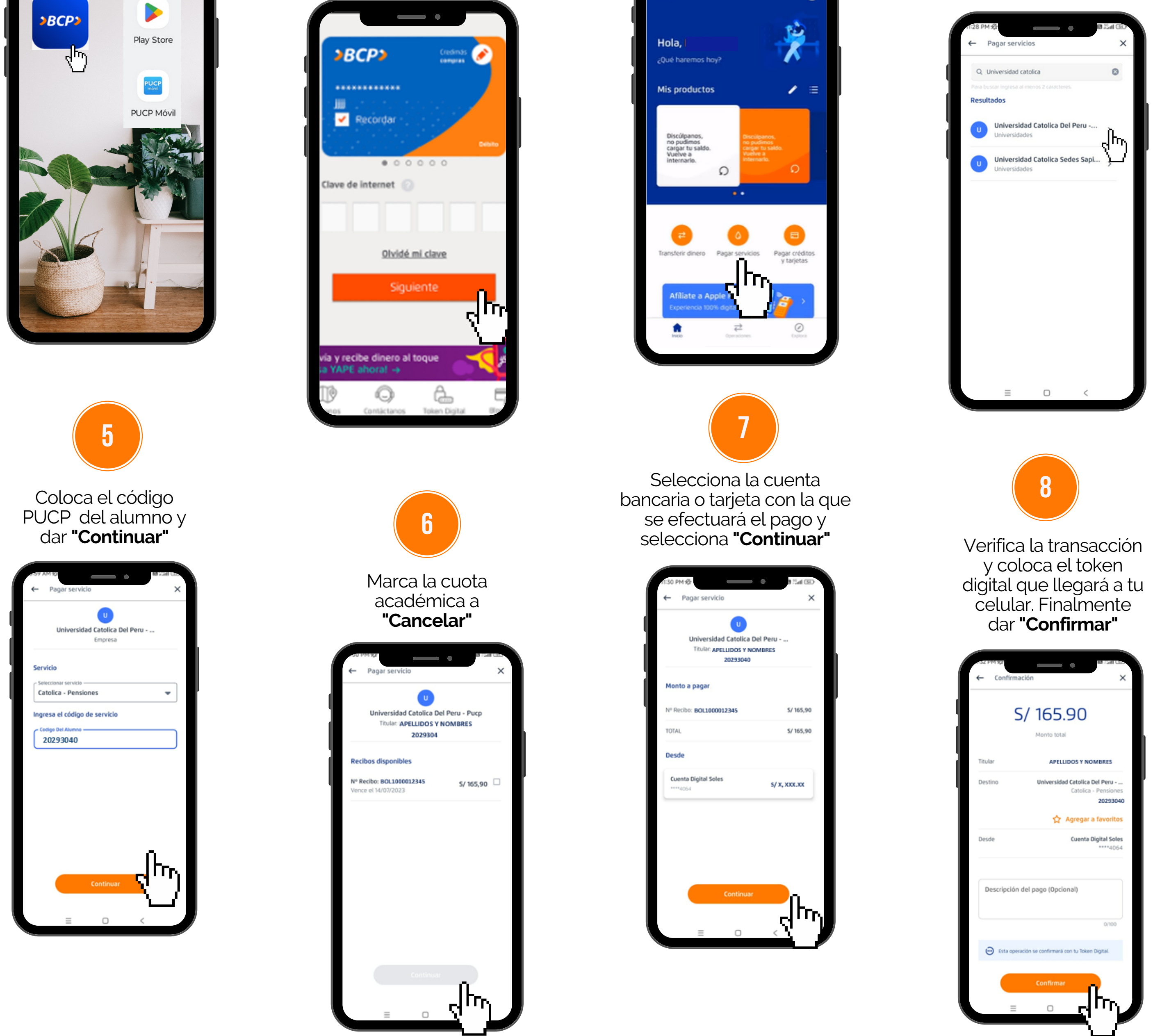

#### **IMPORTANTE:**

- Disponibilidad del sistema de acuerdo con el horario del establecimiento.
- Las entidades bancarias cobran una comisión por el pago realizado, que corresponde al uso del servicio de recaudación.
- Es importante verificar los datos del alumno (código, nombre y nro. de cuota académica) antes de confirmar la operación.
- Cualquier duda o consulta envía un correo electrónico a tesoreria.alumnos@pucp.edu.pe

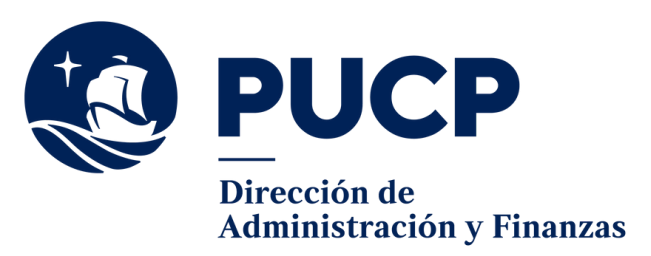

# **BANCO INTERBANK**

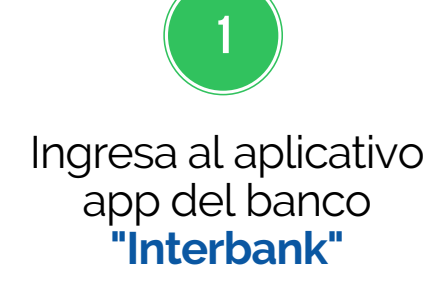

En el menú inferior selecciona **"operaciones"** y luego marca la opción **"servicios"**

**3**

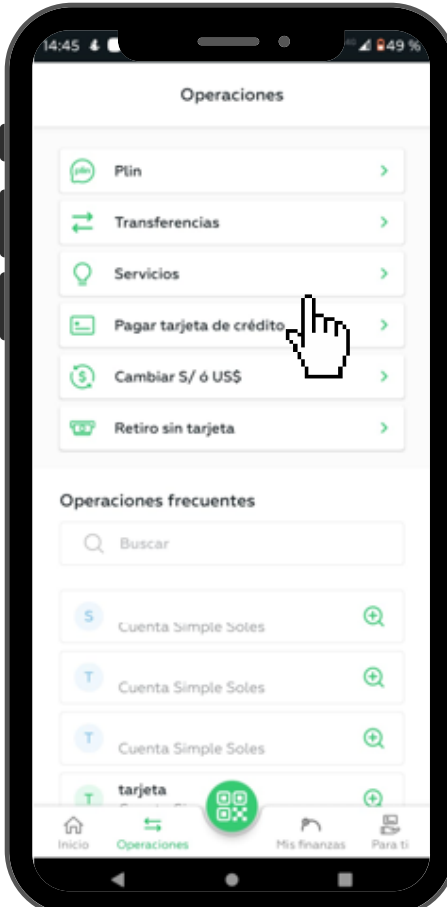

En la opción **"Buscar"** se debe colocar **"PONTIFICIA UNIVERSIDAD CATOLICA DEL PERÚ"** y marca el resultado

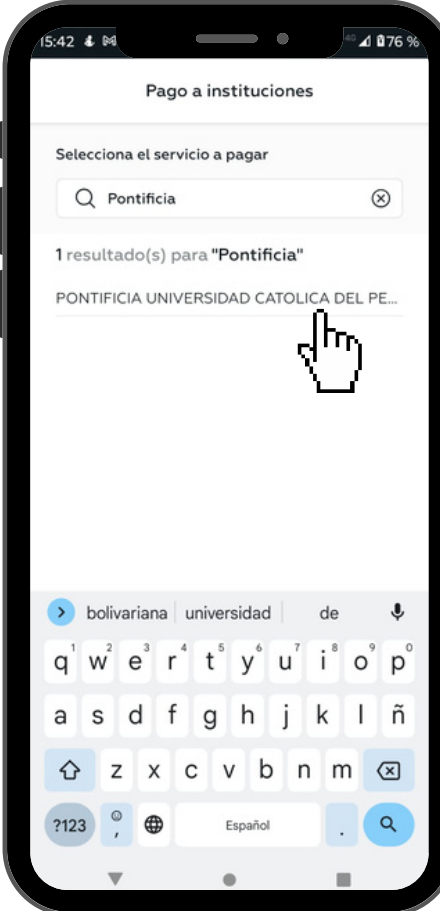

**5**

### **PAGOPOR Banca móvil**

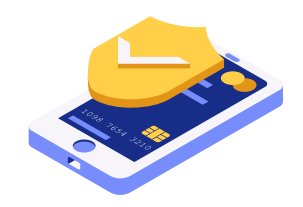

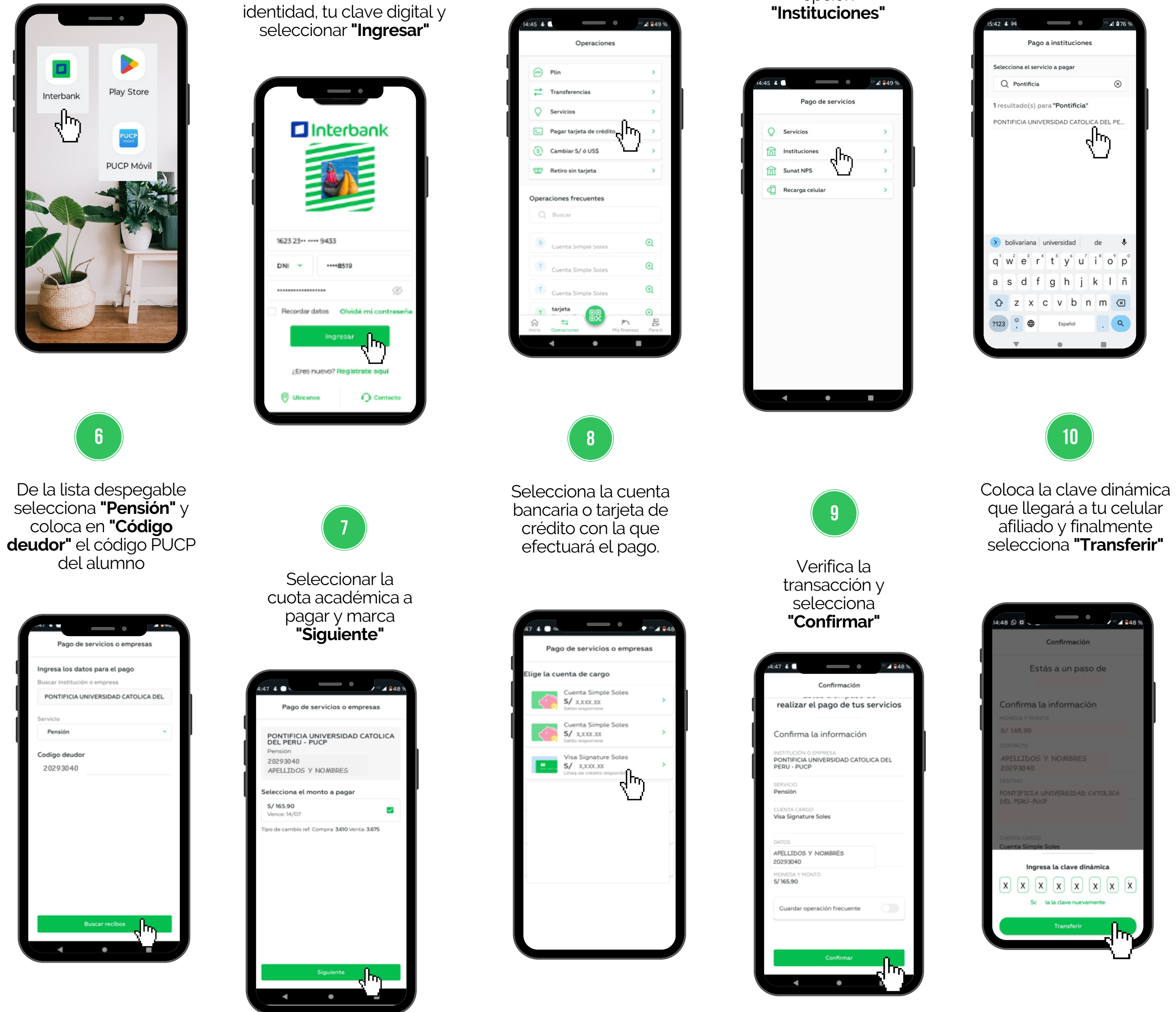

Coloca el nro. de tarjeta, tu nro. de documento de

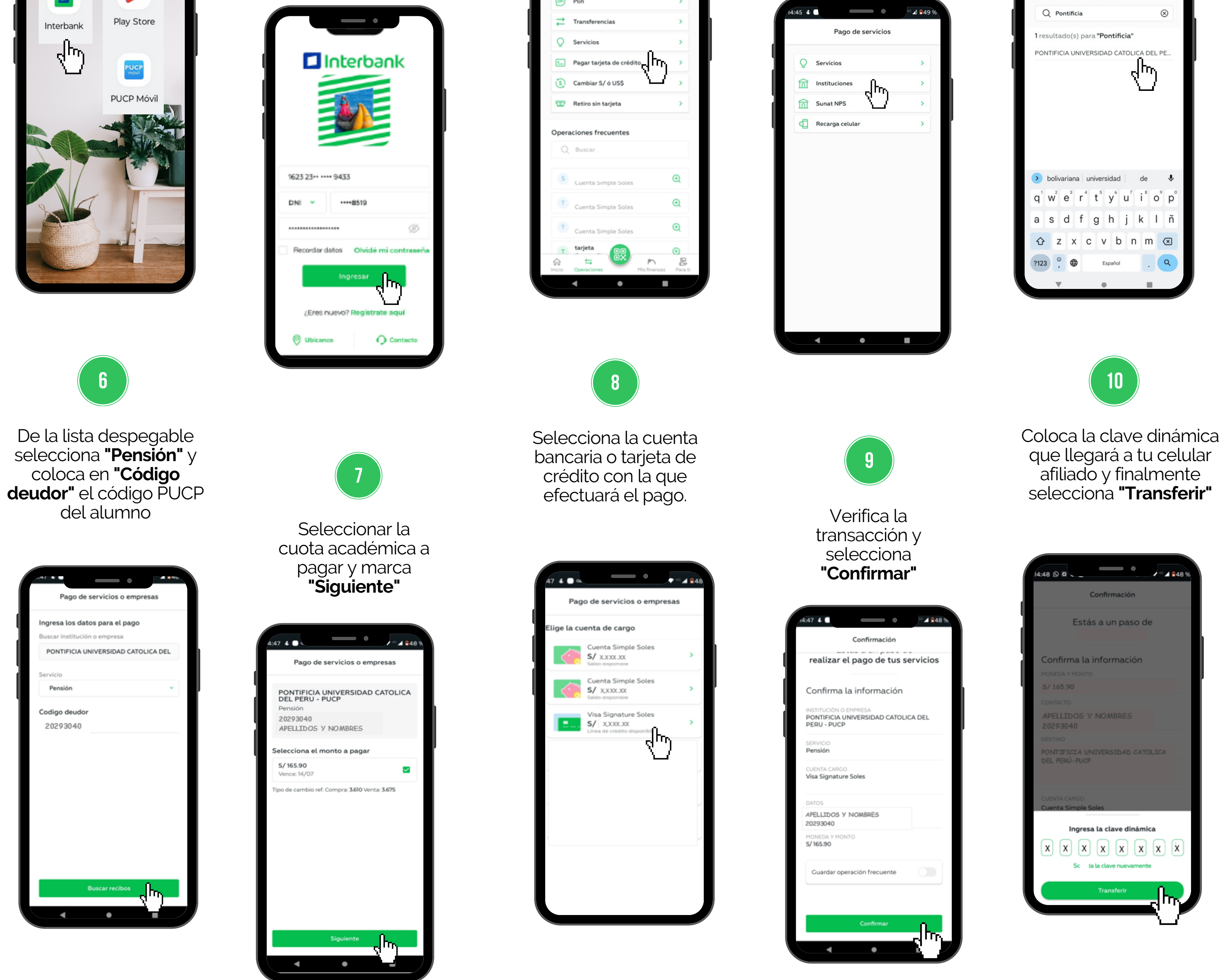

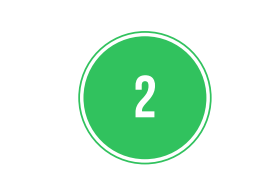

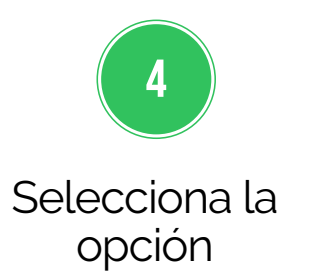

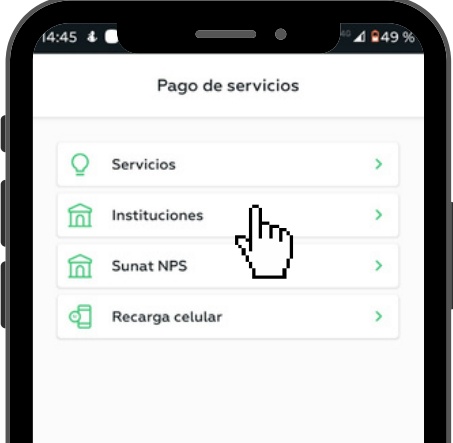

#### **IMPORTANTE:**

- Disponibilidad del sistema de acuerdo con el horario del establecimiento.
- Las entidades bancarias cobran una comisión por el pago realizado, que corresponde al uso del servicio de recaudación.
- Es importante verificar los datos del alumno (código, nombre y nro. de cuota académica) antes de confirmar la operación.
- Cualquier duda o consulta envía un correo electrónico a tesoreria.alumnos@pucp.edu.pe.

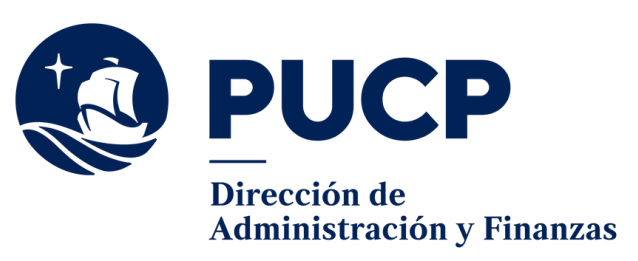

## **BANCO SCOTIABANK**

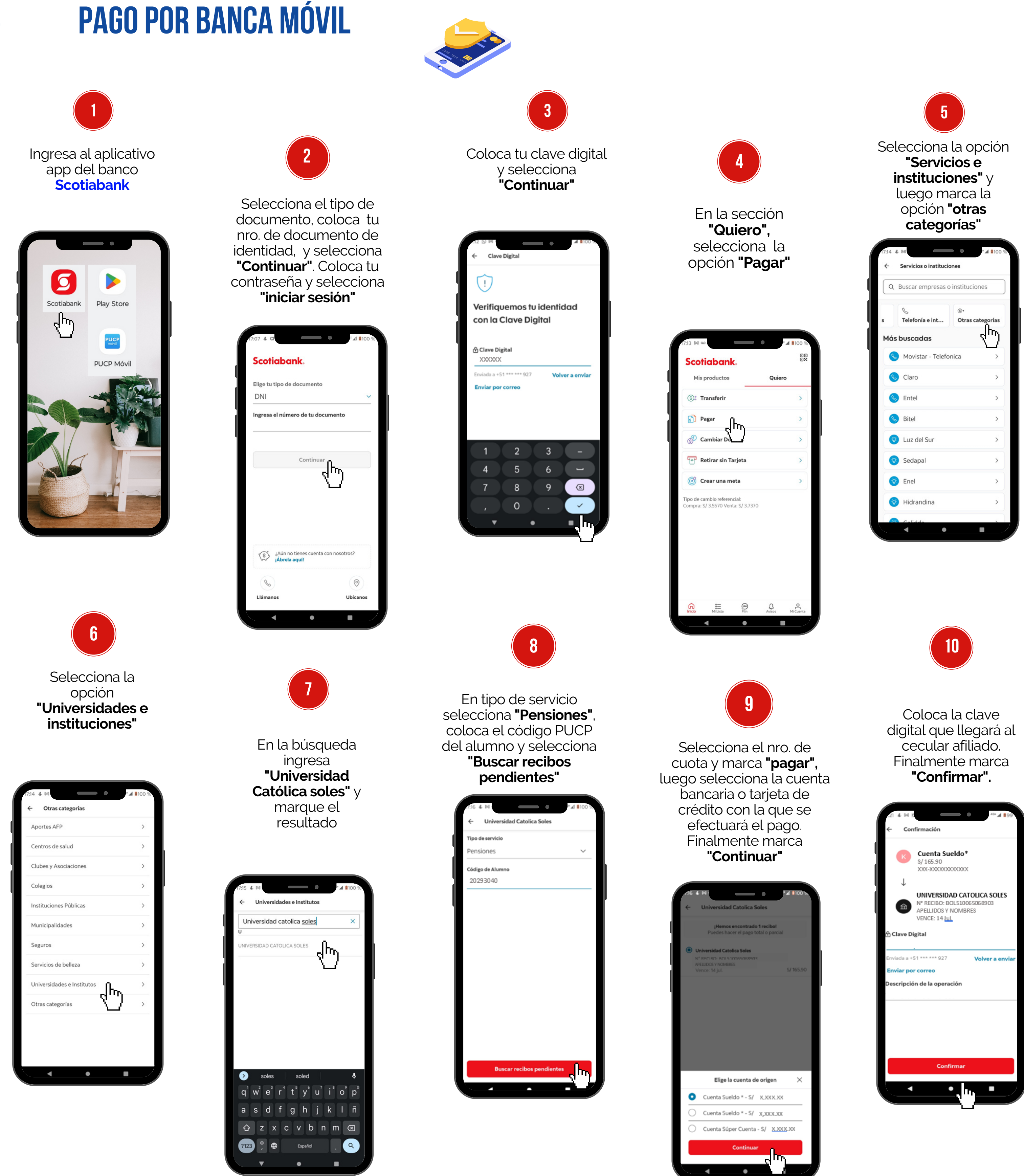

#### **IMPORTANTE:**

- Disponibilidad del sistema de acuerdo con el horario del establecimiento.
- Las entidades bancarias cobran una comisión por el pago realizado, que corresponde al uso del servicio de recaudación.
- Es importante verificar los datos del alumno (código, nombre y nro. de cuota académica) antes de confirmar la operación.
- Cualquier duda o consulta envía un correo electrónico a tesoreria.alumnos@pucp.edu.pe.